#### **ASDA2 ANALYSIS EXAMPLE REPLICATION SPSS C6**

\* Full Syntax for Analysis Example Replication C6 GET SAS DATA='P:\ASDA 2\Data sets\nhanes 2011 2012\nhanes1112 sub 8aug2016.sas7bdat'. DATASET NAME DataSet2 WINDOW=FRONT. \* ANALYSIS EXAMPLE 6.1 PROPORTIONS OF IRREGULAR HEART BEAT US ADULT POPULATION NHANES DATA \* Complex Samples Frequencies. \* Note CSPlan file already created. CSTABULATE /PLAN file='P:\ASDA 2\Data sets\nhanes 2011\_2012\nhanes\_csplan.csaplan' /TABLES VARIABLES=irregular /SUBPOP TABLE=age18p DISPLAY=LAYERED /CELLS TABLEPCT /STATISTICS SE CIN(95) DEFF /MISSING SCOPE=TABLE CLASSMISSING=EXCLUDE. CSDESCRIPTIVES /PLAN file='P:\ASDA 2\Data sets\nhanes 2011\_2012\nhanes\_csplan.csaplan' /SUMMARY VARIABLES=irregular /SUBPOP TABLE=age18p DISPLAY=LAYERED /MEAN /STATISTICS SE DEFF CIN(95) /MISSING SCOPE=ANALYSIS CLASSMISSING=EXCLUDE. \* ANALYSIS EXAMPLE 6.2 RACE/ETHNICITY PROPORTIONS US ADULT POPULATION NHANES DATA \* Complex Samples Frequencies. CSTABULATE /PLAN file='P:\ASDA 2\Data sets\nhanes 2011\_2012\nhanes\_csplan.csaplan' /TABLES VARIABLES=RIDRETH1 /SUBPOP TABLE=age18p DISPLAY=LAYERED /CELLS TABLEPCT /STATISTICS SE CIN(95) DEFF /MISSING SCOPE=TABLE CLASSMISSING=EXCLUDE. \* ANALYSIS EXAMPLE 6.3 BLOOD PRESSURE CATEGORY IN THE US ADULT POPULATION: NHANES DATA \* Complex Samples Frequencies. CSTABULATE /PLAN file='P:\ASDA 2\Data sets\nhanes 2011\_2012\nhanes\_csplan.csaplan' /TABLES VARIABLES=BP\_CAT /SUBPOP TABLE=AGE18P DISPLAY=LAYERED /CELLS TABLEPCT /STATISTICS SE CIN(95) DEFF /MISSING SCOPE=TABLE CLASSMISSING=EXCLUDE. \* Russian Federation Data for Example 6.4 GET SAS DATA='P:\ASDA 2\Data sets\ESS6 Russia\ess6 russia 20aug2016.sas7bdat'. DATASET NAME DataSet2 WINDOW=FRONT. \* Analysis Preparation Wizard. CSPLAN ANALYSIS /PLAN FILE='P:\ASDA 2\Data sets\ESS6 Russia\russia\_csplan.csaplan' /PLANVARS ANALYSISWEIGHT=PSPWGHT /SRSESTIMATOR TYPE=WOR /PRINT PLAN /DESIGN STRATA=stratify CLUSTER=psu /ESTIMATOR TYPE=WR. \* Analysis Example 6.4 Proportions of Russians by Marital Status CSTABULATE /PLAN FILE='P:\ASDA 2\Data sets\ESS6 Russia\russia\_csplan.csaplan' /TABLES VARIABLES=marcat /CELLS TABLEPCT /STATISTICS SE CIN(95) DEFF

/MISSING SCOPE=TABLE CLASSMISSING=EXCLUDE.

\*ANALYSIS EXAMPLE 6.4 GOODNESS OF FIT IS NOT AVAILABLE IN SPSS V22 \* Example 6.5 Pie chart and Bar Chart of Russians by Marital Status. WEIGHT BY PSPWGHT. GRAPH /PIE=PCT BY marcat /TITLE='Pie Chart of Russians Age 15+ by Marital Status'. GRAPH /BAR=PCT BY marcat /TITLE='Pie Chart of Russians Age 15+ by Marital Status'. \* get NCSR data. GET SAS DATA='P:\ASDA 2\Data sets\NCSR\ncsr\_sub\_5apr2017.sas7bdat'. DATASET NAME DataSet2 WINDOW=FRONT. \* Analysis Preparation Wizard. CSPLAN ANALYSIS /PLAN FILE='P:\ASDA 2\Data sets\NCSR\ncsr\_p1wt.csaplan' /PLANVARS ANALYSISWEIGHT=NCSRWTSH /SRSESTIMATOR TYPE=WOR /PRINT PLAN /DESIGN STRATA=SESTRAT CLUSTER=SECLUSTR /ESTIMATOR TYPE=WR. \* Complex Samples Crosstabs. \* Analysis Example 6.6 Total and Row Proportions of Gender by MDE, NCSR data. \* Note: Design Effects appear too large in V22. CSTABULATE /PLAN FILE='P:\ASDA 2\Data sets\NCSR\ncsr\_p1wt.csaplan' /TABLES VARIABLES=SEX BY mde /CELLS ROWPCT TABLEPCT /STATISTICS SE CIN(95) /TEST INDEPENDENCE /MISSING SCOPE=TABLE CLASSMISSING=EXCLUDE. \*NOTE: LINEAR DIFFERENCES NOT AVAILABLE IN SPSS V22 DESCRIPTIVE COMMANDS. . \* Analysis Example 6.7 Proportions of MDE by Gender \* Complex Samples Crosstabs. CSTABULATE /PLAN FILE='P:\ASDA 2\Data sets\NCSR\ncsr\_p1wt.csaplan' /TABLES VARIABLES=SEX BY mde /CELLS ROWPCT TABLEPCT /STATISTICS SE CIN(95) /MISSING SCOPE=TABLE CLASSMISSING=EXCLUDE. \* Analysis Example 6.8, Test of Indepence of MDE and Gender **CSTABULATE** /PLAN FILE='P:\ASDA 2\Data sets\NCSR\ncsr\_p1wt.csaplan' /TABLES VARIABLES=SEX BY mde /CELLS ROWPCT /STATISTICS SE CIN(95) /TEST INDEPENDENCE /MISSING SCOPE=TABLE CLASSMISSING=EXCLUDE. \* Analysis Example 6.9, Test of Indepence of Alcohol Dependence and Education in Subpopulation of those 18-28. compute age29=0. if (age  $>= 18$  & age  $<= 28$ ) age29=1. execute. \* Analysis Preparation Wizard. CSPLAN ANALYSIS /PLAN FILE='P:\ASDA 2\Data sets\NCSR\ncsr\_p2wt\_29.csaplan' /PLANVARS ANALYSISWEIGHT=NCSRWTLG

 /SRSESTIMATOR TYPE=WOR /PRINT PLAN /DESIGN STRATA=age29 SESTRAT CLUSTER=SECLUSTR /ESTIMATOR TYPE=WR. CSTABULATE /PLAN FILE='P:\ASDA 2\Data sets\NCSR\ncsr\_p2wt\_29.csaplan' /TABLES VARIABLES=ED4CAT BY ald /SUBPOP TABLE=age29 DISPLAY=LAYERED /CELLS ROWPCT /STATISTICS SE /TEST INDEPENDENCE /MISSING SCOPE=TABLE CLASSMISSING=EXCLUDE. \* Analysis Example 6.10, Simple Logistic Regression of MDE and Gender \* Complex Samples Logistic Regression. CSLOGISTIC mde(LOW) WITH sexm /PLAN FILE='P:\ASDA 2\Data sets\NCSR\ncsr\_p1wt.csaplan' /MODEL sexm /INTERCEPT INCLUDE=YES SHOW=YES /STATISTICS EXP SE CINTERVAL TTEST DEFF /TEST TYPE=ADJCHISQUARE PADJUST=LSD /MISSING CLASSMISSING=EXCLUDE /CRITERIA MXITER=100 MXSTEP=5 PCONVERGE=[1e-006 RELATIVE] LCONVERGE=[0] CHKSEP=20 CILEVEL=95 /PRINT SUMMARY VARIABLEINFO SAMPLEINFO. \* Figure 6.8, see above examples using Russian Federation Marital Status Categories \*EXAMPLE 6.11 ASSOCIATION BETWEEN GENDER AND DEPRESSION CONTROLLING FOR AGE CATEGORIES: NCSR DATA NOT AVAILABLE IN SPSS V22 \*Example 6.12 Log-Linear Model is not available in Complex Samples Module in SPSS v22 \* Export Output. OUTPUT EXPORT /CONTENTS EXPORT=ALL LAYERS=PRINTSETTING MODELVIEWS=PRINTSETTING /DOC DOCUMENTFILE='P:\ASDA 2\Analysis Example Replication\SPSS\Analysis Example Replication '+ 'SPSS C6.doc' NOTESCAPTIONS=YES WIDETABLES=WRAP PAGEBREAKS=YES PAGESIZE=INCHES(8.5, 11.0) TOPMARGIN=INCHES(1.0) BOTTOMMARGIN=INCHES(1.0) LEFTMARGIN=INCHES(.5) RIGHTMARGIN=INCHES(.5).

#### **OUTPUT ASDA2 ANALYSIS EXAMPLE REPLICATION SPSS C5**

GET

SAS DATA='P:\ASDA 2\Data sets\nhanes 2011 2012\nhanes1112 sub 8aug2016.sas7bdat'. DATASET NAME DataSet2 WINDOW=FRONT.

- \* ANALYSIS EXAMPLE 6.1 PROPORTIONS OF IRREGULAR HEART BEAT US ADULT POPULATION NHANES DATA
- \* Complex Samples Frequencies. \* Note CSPlan file already created. \* Use CSTABULATE. CSTABULATE
- /PLAN file='P:\ASDA 2\Data sets\nhanes 2011\_2012\nhanes\_csplan.csaplan'
- /TABLES VARIABLES=irregular
- /SUBPOP TABLE=age18p DISPLAY=LAYERED
- /CELLS TABLEPCT
- /STATISTICS SE CIN(95) DEFF
- /MISSING SCOPE=TABLE CLASSMISSING=EXCLUDE.

### **1=yes 0=no**

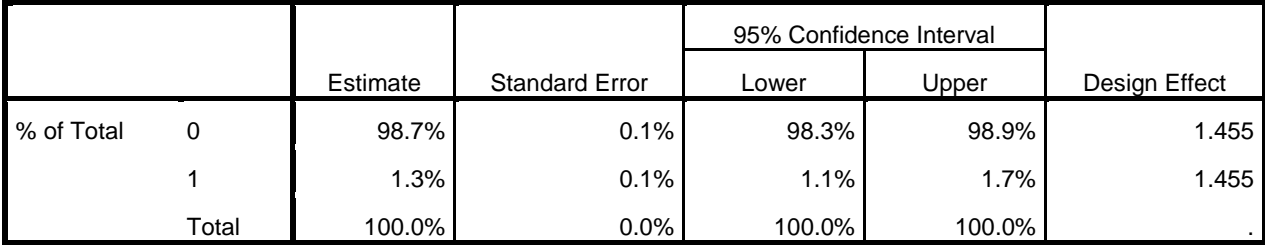

### **Subpopulation Tables**

**1=yes 0=no**

|                      |            |       |          | 95% Confidence Interval |        |        |               |
|----------------------|------------|-------|----------|-------------------------|--------|--------|---------------|
| Age >=18: 1=Yes 0=No |            |       | Estimate | <b>Standard Error</b>   | Lower  | Upper  | Design Effect |
| l 0                  | % of Total | 0     | 99.6%    | 0.2%                    | 99.1%  | 99.8%  | 1.261         |
|                      |            |       | 0.4%     | 0.2%                    | 0.2%   | 0.9%   | 1.261         |
|                      |            | Total | 100.0%   | $0.0\%$                 | 100.0% | 100.0% |               |
| l 1                  | % of Total | 0     | 98.4%    | 0.2%                    | 98.0%  | 98.7%  | 1.186         |
|                      |            |       | 1.6%     | 0.2%                    | 1.3%   | 2.0%   | 1.186         |
|                      |            | Total | 100.0%   | $0.0\%$                 | 100.0% | 100.0% |               |

```
* Use CSDESCRIPTIVES
CSDESCRIPTIVES
/PLAN file='P:\ASDA 2\Data sets\nhanes 2011_2012\nhanes_csplan.csaplan'
/SUMMARY VARIABLES=irregular
/SUBPOP TABLE=age18p DISPLAY=LAYERED
/MEAN
 /STATISTICS SE DEFF CIN(95)
 /MISSING SCOPE=ANALYSIS CLASSMISSING=EXCLUDE.
```
## **Complex Samples: Descriptives**

### **Univariate Statistics**

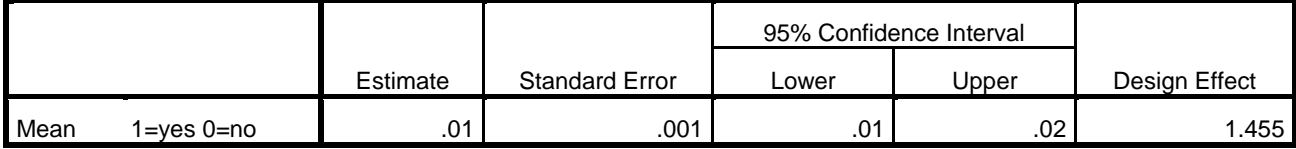

### **Subpopulation Descriptives**

## **Univariate Statistics**

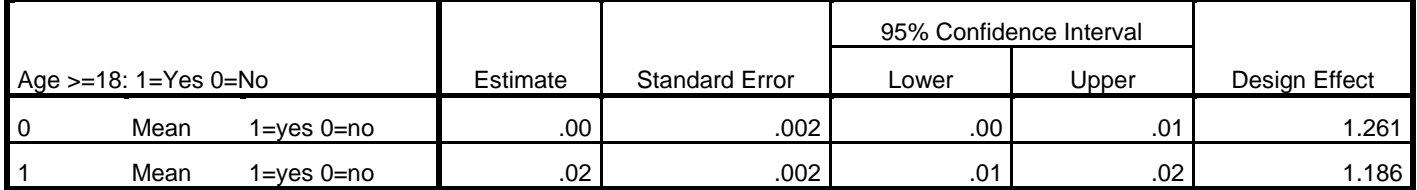

```
* ANALYSIS EXAMPLE 6.2 RACE/ETHNICITY PROPORTIONS US ADULT POPULATION NHANES DATA
* Complex Samples Frequencies.
CSTABULATE
/PLAN file='P:\ASDA 2\Data sets\nhanes 2011_2012\nhanes_csplan.csaplan'
/TABLES VARIABLES=RIDRETH1
/SUBPOP TABLE=age18p DISPLAY=LAYERED
/CELLS TABLEPCT
/STATISTICS SE CIN(95) DEFF
 /MISSING SCOPE=TABLE CLASSMISSING=EXCLUDE.
```
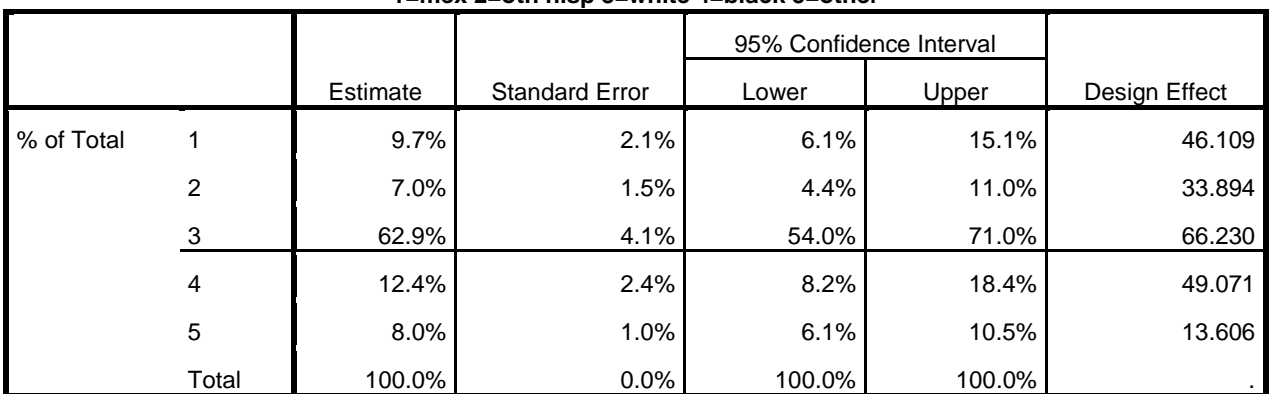

### **1=mex 2=oth hisp 3=white 4=black 5=other**

### **Subpopulation Tables**

### **1=mex 2=oth hisp 3=white 4=black 5=other**

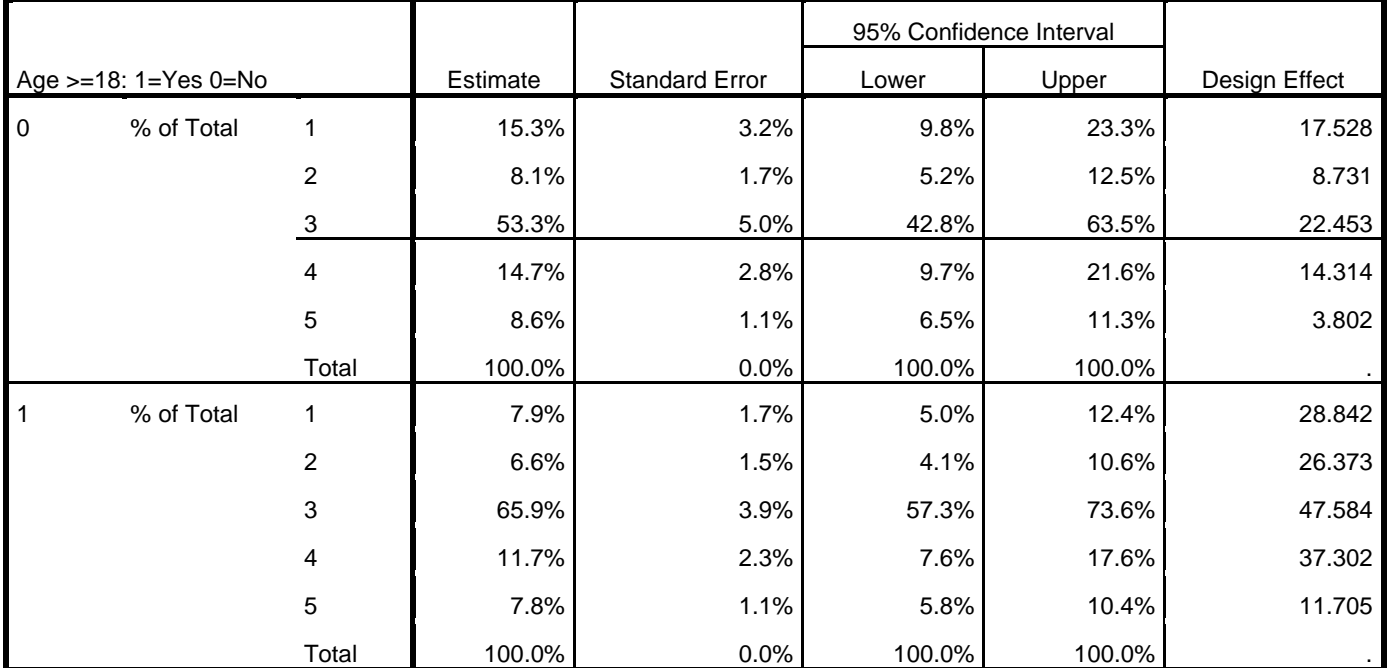

\* ANALYSIS EXAMPLE 6.3 BLOOD PRESSURE CATEGORY IN THE US ADULT POPULATION: NHANES DATA

\* Complex Samples Frequencies.

CSTABULATE

/PLAN file='P:\ASDA 2\Data sets\nhanes 2011\_2012\nhanes\_csplan.csaplan'

/TABLES VARIABLES=BP\_CAT

/SUBPOP TABLE=AGE18P DISPLAY=LAYERED

/CELLS TABLEPCT

/STATISTICS SE CIN(95) DEFF

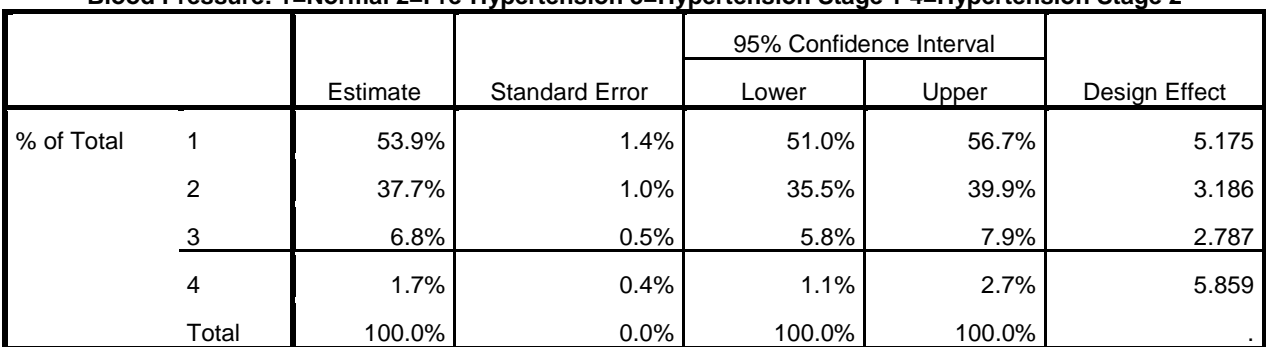

### **Blood Pressure: 1=Normal 2=Pre-Hypertension 3=Hypertension Stage 1 4=Hypertension Stage 2**

### **Subpopulation Tables**

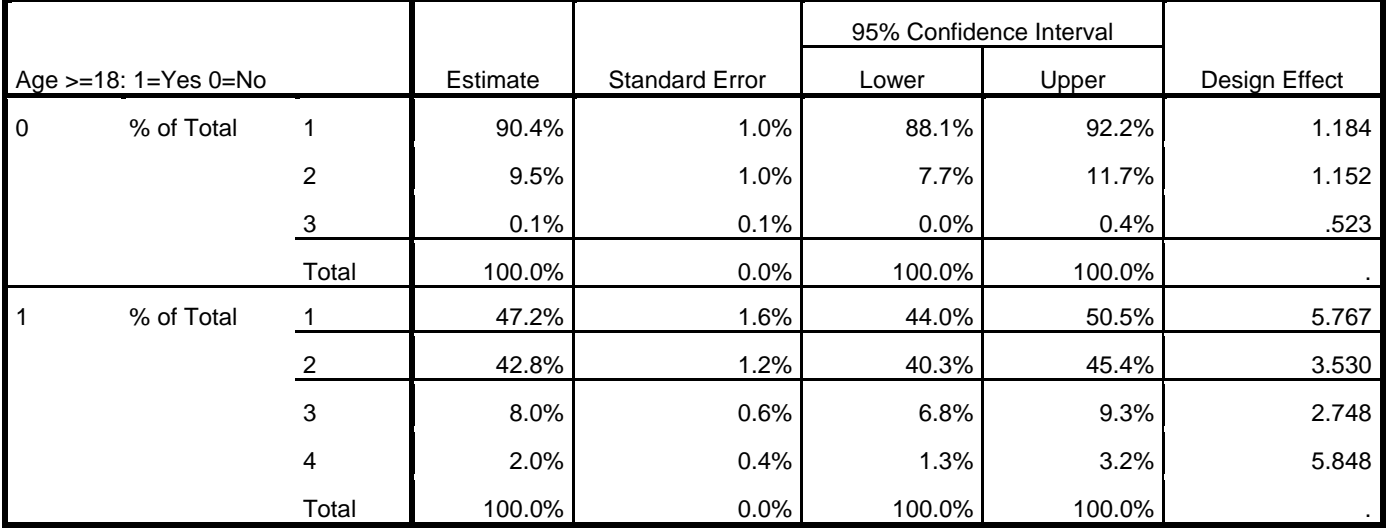

### **Blood Pressure: 1=Normal 2=Pre-Hypertension 3=Hypertension Stage 1 4=Hypertension Stage 2**

\* Russian Federation Data for Example 6.4

GET

 SAS DATA='P:\ASDA 2\Data sets\ESS6 Russia\ess6\_russia\_20aug2016.sas7bdat'. DATASET NAME DataSet2 WINDOW=FRONT.

\* Analysis Preparation Wizard. CSPLAN ANALYSIS /PLAN FILE='P:\ASDA 2\Data sets\ESS6 Russia\russia\_csplan.csaplan' /PLANVARS ANALYSISWEIGHT=PSPWGHT /SRSESTIMATOR TYPE=WOR /PRINT PLAN /DESIGN STRATA=stratify CLUSTER=psu /ESTIMATOR TYPE=WR.

# **Complex Samples: Plan**

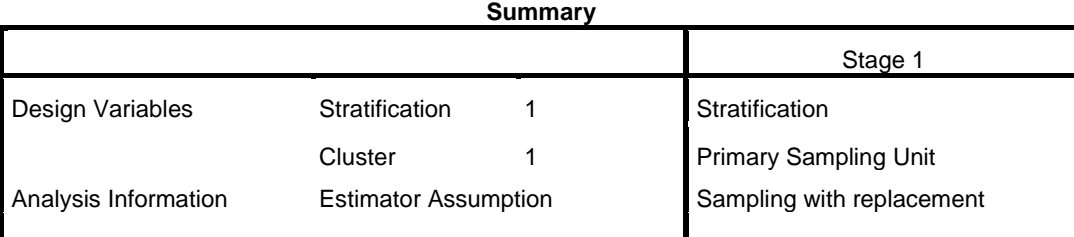

Plan File: P:\ASDA 2\Data sets\ESS6 Russia\russia\_csplan.csaplan

Weight Variable: Post-stratification weight including design weight

SRS Estimator: Sampling without replacement

\* Analysis Example 6.4 Proportions of Russians by Marital Status

```
CSTABULATE
/PLAN FILE='P:\ASDA 2\Data sets\ESS6 Russia\russia_csplan.csaplan'
/TABLES VARIABLES=marcat
/CELLS TABLEPCT
/STATISTICS SE CIN(95) DEFF
/MISSING SCOPE=TABLE CLASSMISSING=EXCLUDE.
```
### **Complex Samples: Tables**

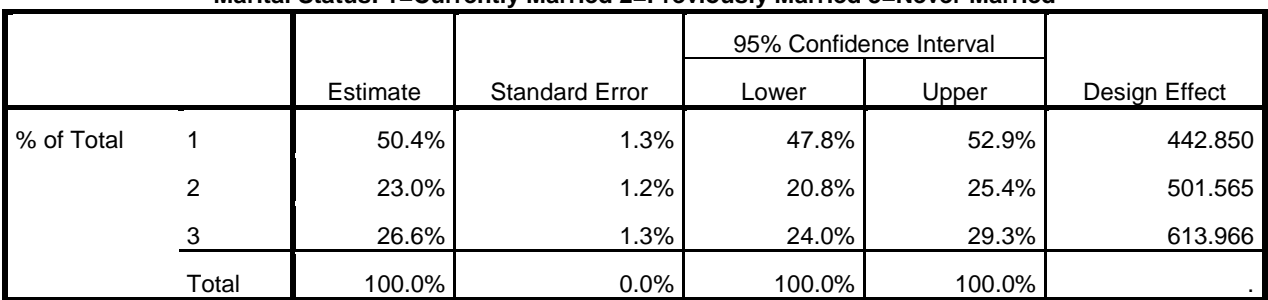

# **Marital Status: 1=Currently Married 2=Previously Married 3=Never Married**

\*ANALYSIS EXAMPLE 6.4: GOODNESS OF FIT IS NOT AVAILABLE IN SPSS V22

```
* Example 6.5 Pie chart and Bar Chart of Russians by Marital Status.
WEIGHT BY PSPWGHT.
GRAPH
 /PIE=PCT BY marcat
 /TITLE='Pie Chart of Russians Age 15+ by Marital Status'.
```
## **Graph**

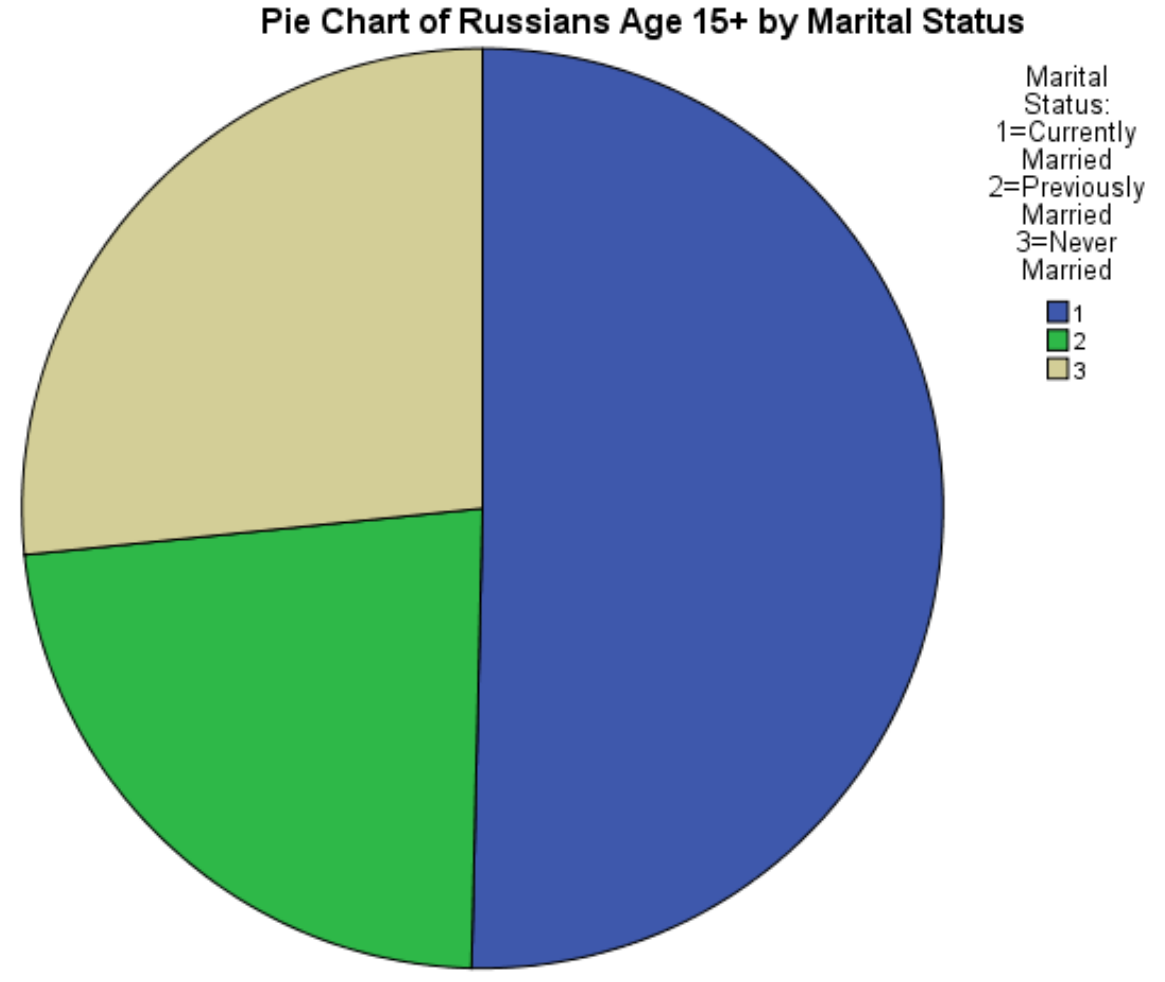

# Cases weighted by Post-stratification weight including design weight

```
GRAPH
 /BAR=PCT BY marcat
 /TITLE='Pie Chart of Russians Age 15+ by Marital Status'.
```
# **Graph**

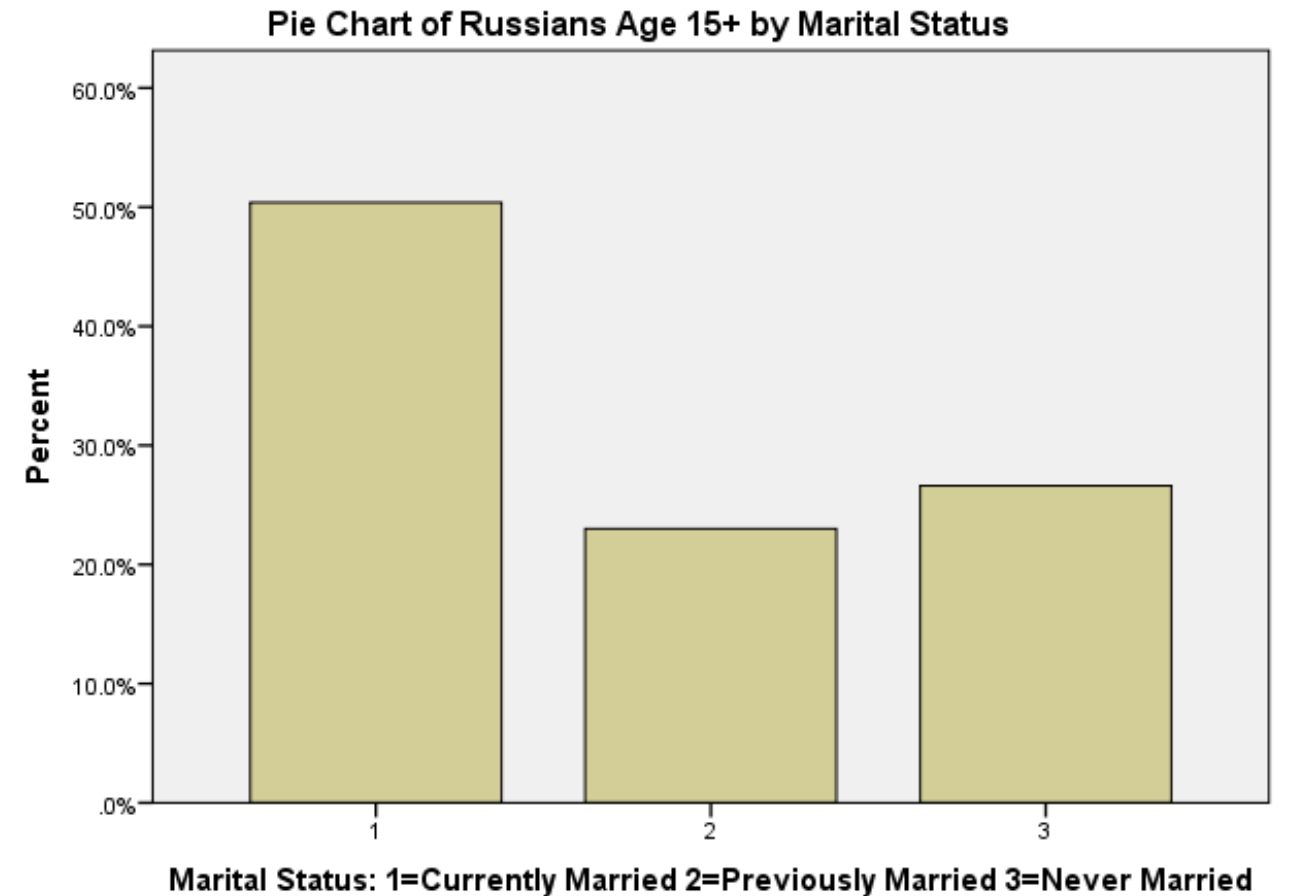

Cases weighted by Post-stratification weight including design weight

\* get NCSR data. GET SAS DATA='P:\ASDA 2\Data sets\NCSR\ncsr\_sub\_5apr2017.sas7bdat'. DATASET NAME DataSet2 WINDOW=FRONT. \* Analysis Preparation Wizard. CSPLAN ANALYSIS /PLAN FILE='P:\ASDA 2\Data sets\NCSR\ncsr\_p1wt.csaplan' /PLANVARS ANALYSISWEIGHT=NCSRWTSH /SRSESTIMATOR TYPE=WOR /PRINT PLAN /DESIGN STRATA=SESTRAT CLUSTER=SECLUSTR /ESTIMATOR TYPE=WR. \* Analysis Example 6.6 Total and Row Proportions of Gender by MDE, NCSR data. \* Note: Design Effects appear too large in V22. CSTABULATE /PLAN FILE='P:\ASDA 2\Data sets\NCSR\ncsr\_p1wt.csaplan' /TABLES VARIABLES=SEX BY mde /CELLS ROWPCT TABLEPCT /STATISTICS SE CIN(95) /TEST INDEPENDENCE /MISSING SCOPE=TABLE CLASSMISSING=EXCLUDE.

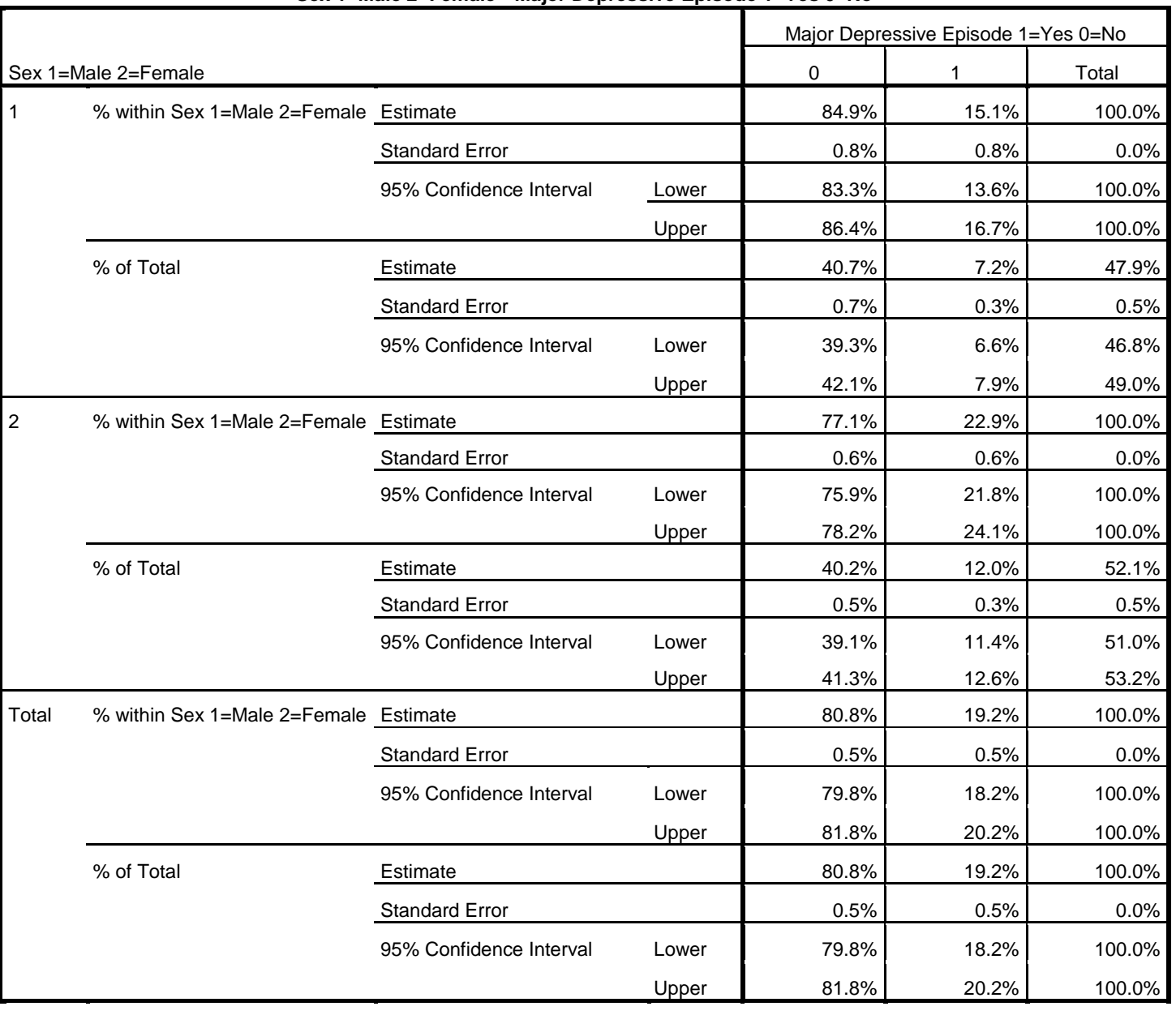

# **Sex 1=Male 2=Female \* Major Depressive Episode 1=Yes 0=No**

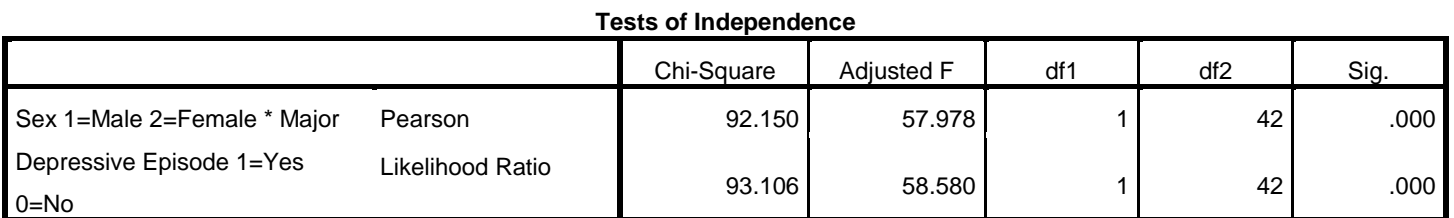

The adjusted F is a variant of the second-order Rao-Scott adjusted chi-square statistic. Significance is based on the adjusted F and its degrees of freedom.

\*NOTE: LINEAR DIFFERENCES NOT AVAILABLE IN SPSS V22 DESCRIPTIVE COMMANDS. .

```
* Analysis Example 6.7 Proportions of MDE by Gender
* Complex Samples Crosstabs.
CSTABULATE
/PLAN FILE='P:\ASDA 2\Data sets\NCSR\ncsr_p1wt.csaplan'
/TABLES VARIABLES=SEX BY mde
/CELLS ROWPCT TABLEPCT
/STATISTICS SE CIN(95)
/MISSING SCOPE=TABLE CLASSMISSING=EXCLUDE.
```
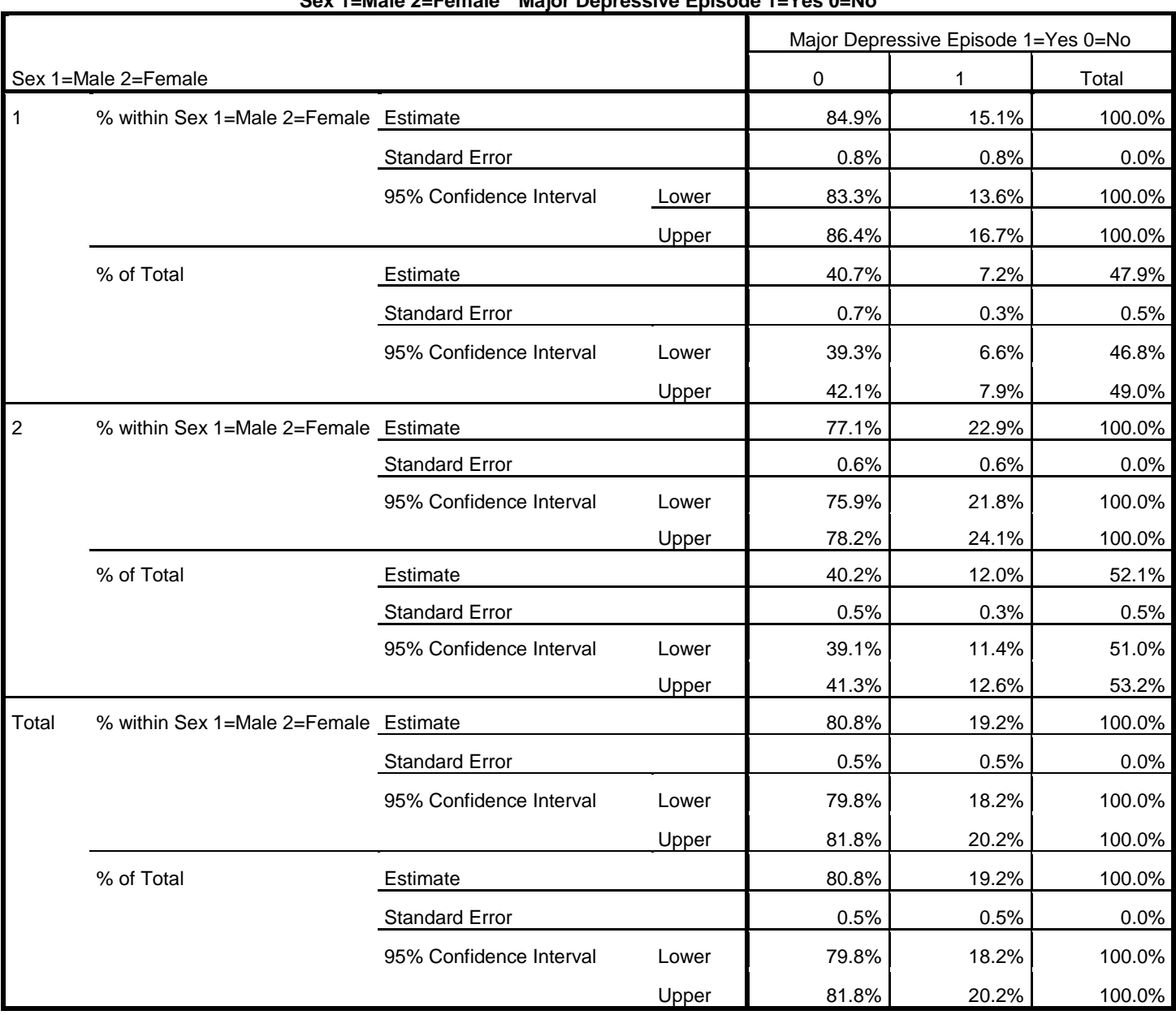

# **Sex 1=Male 2=Female \* Major Depressive Episode 1=Yes 0=No**

\* Analysis Example 6.8, Test of Indepence of MDE and Gender CSTABULATE /PLAN FILE='P:\ASDA 2\Data sets\NCSR\ncsr\_p1wt.csaplan' /TABLES VARIABLES=SEX BY mde /CELLS ROWPCT /STATISTICS SE CIN(95)

/TEST INDEPENDENCE /MISSING SCOPE=TABLE CLASSMISSING=EXCLUDE. \* Analysis Example 6.9, Test of Indepence of Alcohol Dependence and Education in Subpopulation of those 18-28. compute age29=0. if (age  $>= 18$  & age  $= 28$ ) age29=1. execute. \* Analysis Preparation Wizard. CSPLAN ANALYSIS /PLAN FILE='P:\ASDA 2\Data sets\NCSR\ncsr\_p2wt\_29.csaplan' /PLANVARS ANALYSISWEIGHT=NCSRWTLG /SRSESTIMATOR TYPE=WOR /PRINT PLAN /DESIGN STRATA=age29 SESTRAT CLUSTER=SECLUSTR /ESTIMATOR TYPE=WR. CSTABULATE /PLAN FILE='P:\ASDA 2\Data sets\NCSR\ncsr\_p2wt\_29.csaplan' /TABLES VARIABLES=ED4CAT BY ald /SUBPOP TABLE=age29 DISPLAY=LAYERED /CELLS ROWPCT /STATISTICS SE /TEST INDEPENDENCE /MISSING SCOPE=TABLE CLASSMISSING=EXCLUDE.

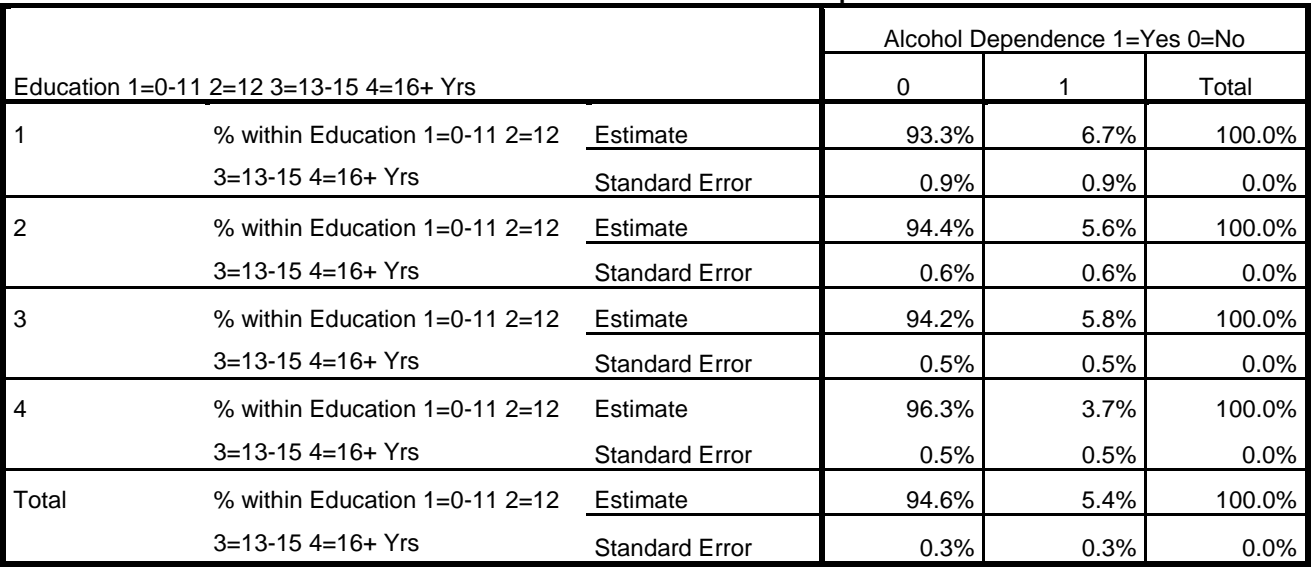

## **Education 1=0-11 2=12 3=13-15 4=16+ Yrs \* Alcohol Dependence 1=Yes 0=No**

### **Tests of Independence**

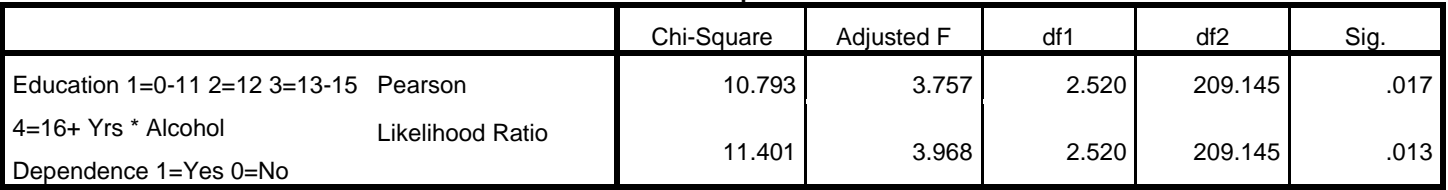

The adjusted F is a variant of the second-order Rao-Scott adjusted chi-square statistic. Significance is based on the adjusted F and its degrees of freedom.

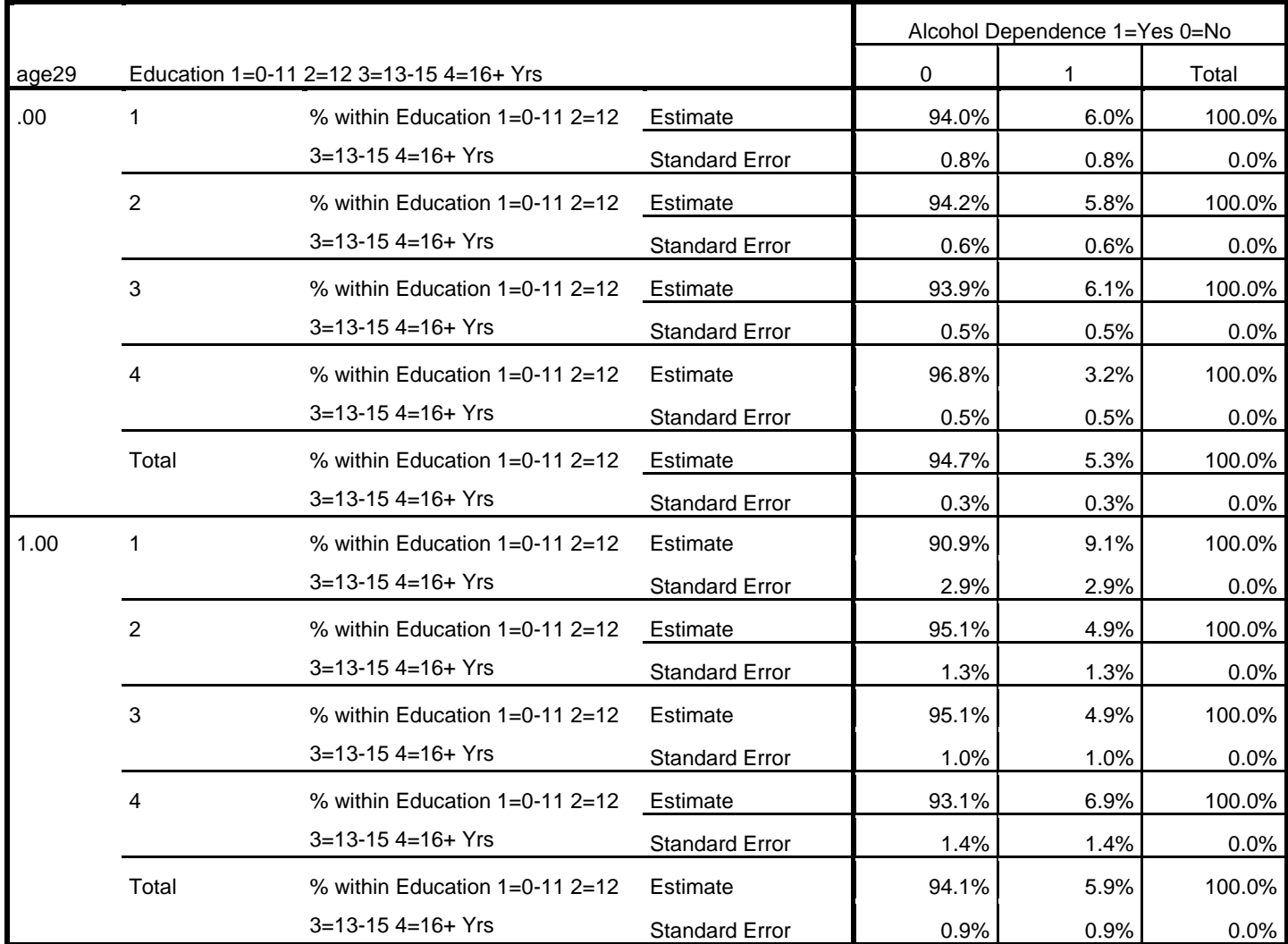

# **Education 1=0-11 2=12 3=13-15 4=16+ Yrs \* Alcohol Dependence 1=Yes 0=No**

### **Tests of Independence**

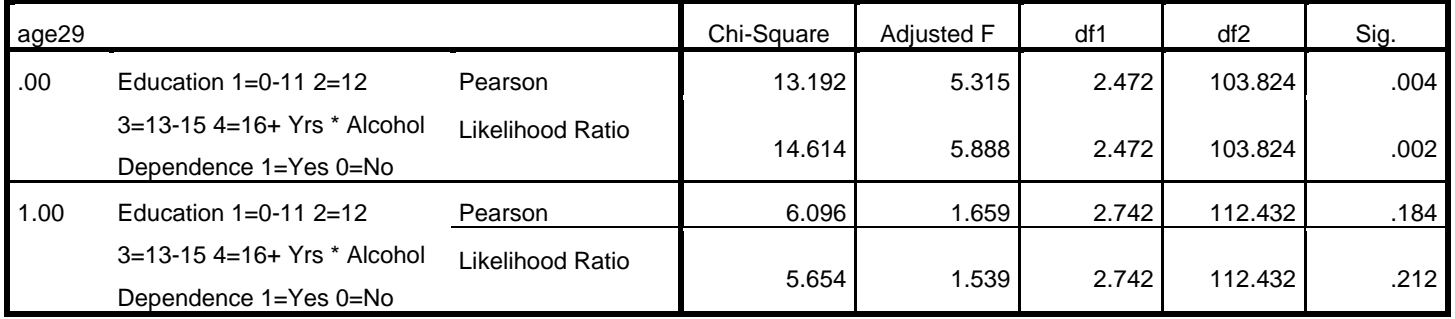

The adjusted F is a variant of the second-order Rao-Scott adjusted chi-square statistic. Significance is based on the adjusted F and its degrees of freedom.

\* Analysis Example 6.10, Simple Logistic Regression of MDE and Gender \* Complex Samples Logistic Regression. CSLOGISTIC mde(LOW) WITH sexm /PLAN FILE='P:\ASDA 2\Data sets\NCSR\ncsr\_p1wt.csaplan' /MODEL sexm /INTERCEPT INCLUDE=YES SHOW=YES /STATISTICS EXP SE CINTERVAL TTEST DEFF /TEST TYPE=ADJCHISQUARE PADJUST=LSD /MISSING CLASSMISSING=EXCLUDE /CRITERIA MXITER=100 MXSTEP=5 PCONVERGE=[1e-006 RELATIVE] LCONVERGE=[0] CHKSEP=20 CILEVEL=95 /PRINT SUMMARY VARIABLEINFO SAMPLEINFO.

# **Complex Samples: Logistic Regression**

# **Sample Design Information**

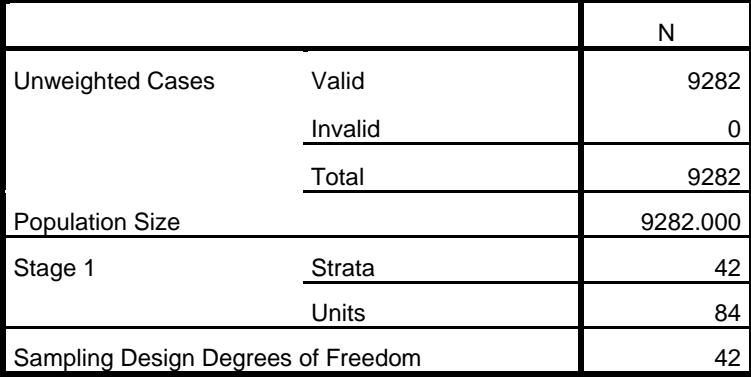

## **Categorical Variable Information**

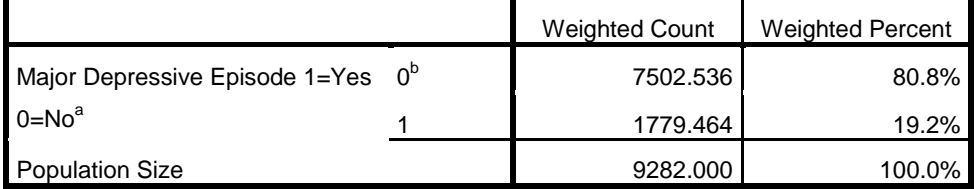

a. Dependent Variable

b. Reference Category

**Covariate Information**

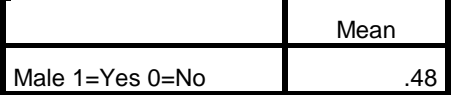

### **Pseudo R Squares**

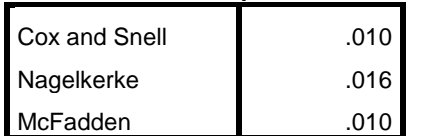

Dependent Variable: Major Depressive Episode 1=Yes 0=No (reference category = 0) Model: (Intercept), sexm

# **Tests of Model Effects** Source df Adjusted Wald Chi-Square Sig. (Corrected Model) 1.000 57.277 .000 (Intercept) 1.000 1439.096 .000 sexm 1.000 57.277 .000

Dependent Variable: Major Depressive Episode 1=Yes 0=No (reference

 $category = 0$ )

Model: (Intercept), sexm

## **Parameter Estimates**

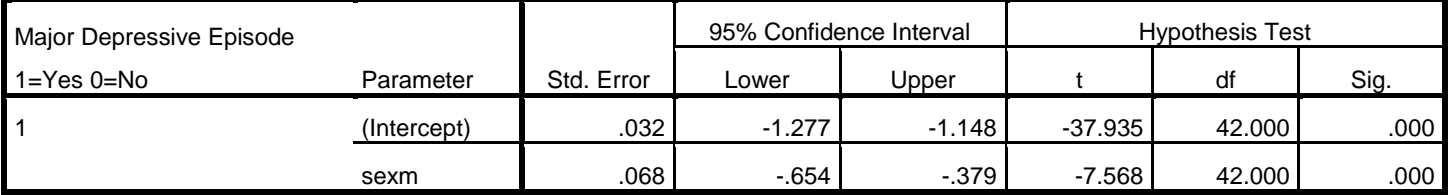

## **Parameter Estimates**

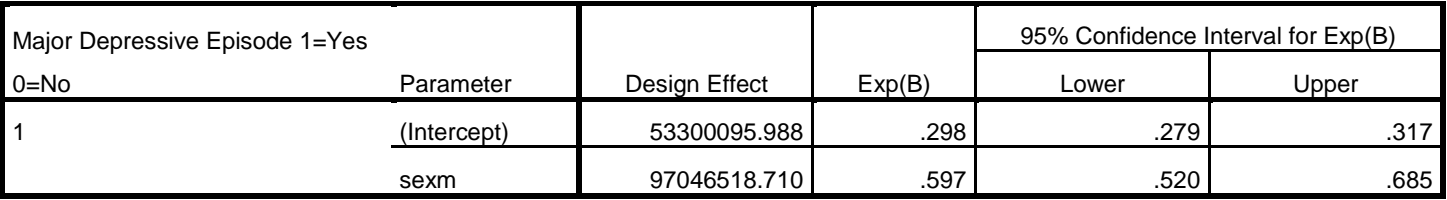

Dependent Variable: Major Depressive Episode 1=Yes 0=No (reference category = 0)

Model: (Intercept), sexm

\* Figure 6.8, see above examples using Russian Federation Marital Status Categories

\*EXAMPLE 6.11 ASSOCIATION BETWEEN GENDER AND DEPRESSION CONTROLLING FOR AGE CATEGORIES: NCSR DATA NOT AVAILABLE IN SPSS V22

\*Example 6.12 Log-Linear Model is not available in Complex Samples Module in SPSS v22

\* Export Output. OUTPUT EXPORT /CONTENTS EXPORT=ALL LAYERS=PRINTSETTING MODELVIEWS=PRINTSETTING /DOC DOCUMENTFILE='P:\ASDA 2\Analysis Example Replication\SPSS\Analysis Example Replication '+ 'SPSS C6.doc' NOTESCAPTIONS=YES WIDETABLES=WRAP PAGEBREAKS=YES PAGESIZE=INCHES(8.5, 11.0) TOPMARGIN=INCHES(1.0) BOTTOMMARGIN=INCHES(1.0)